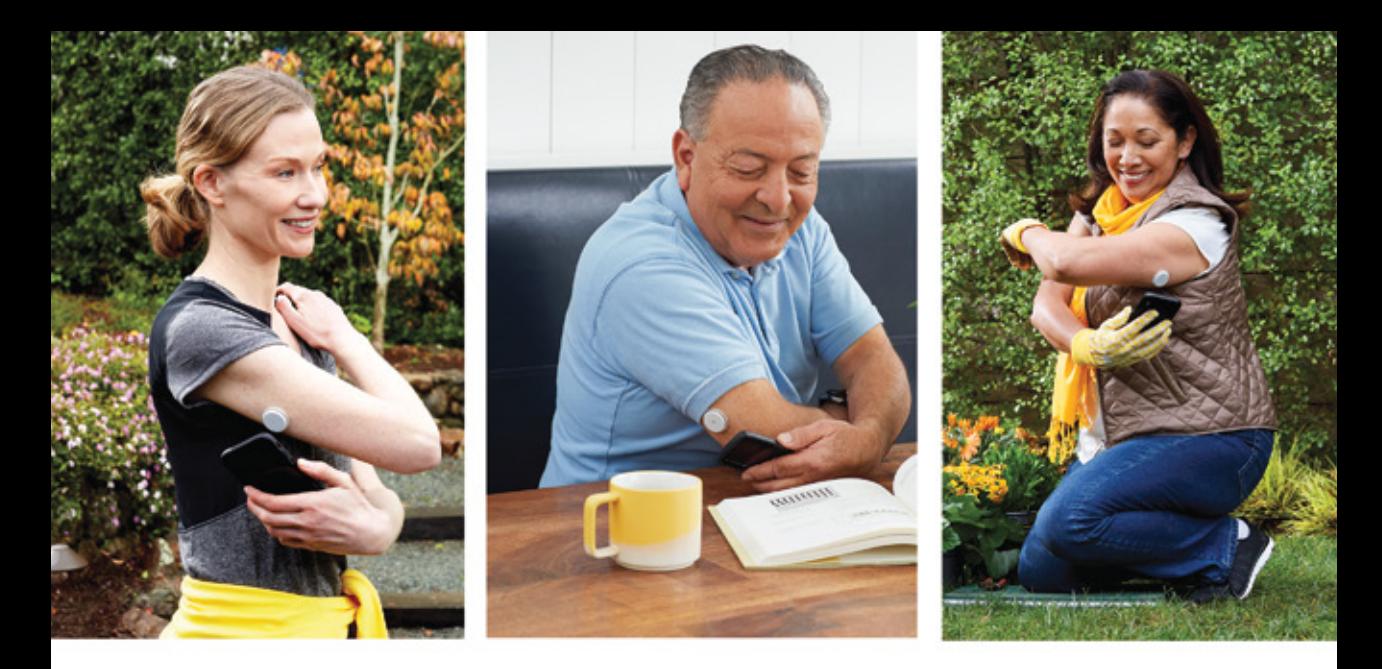

# YA PUEDE HACERLO SIN PINCHARSE

## PASO A PASO CON FREESTYLE LIBRE

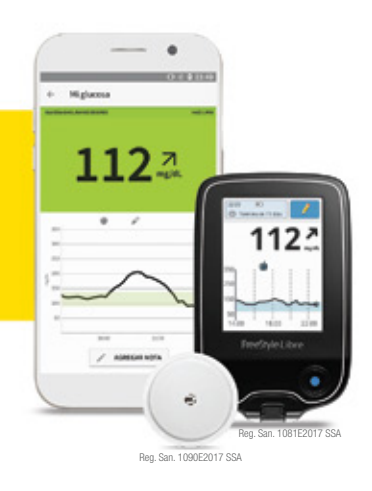

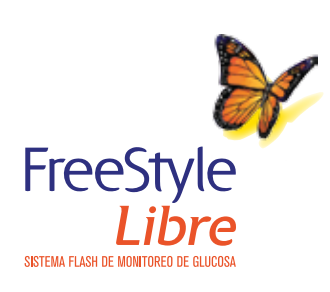

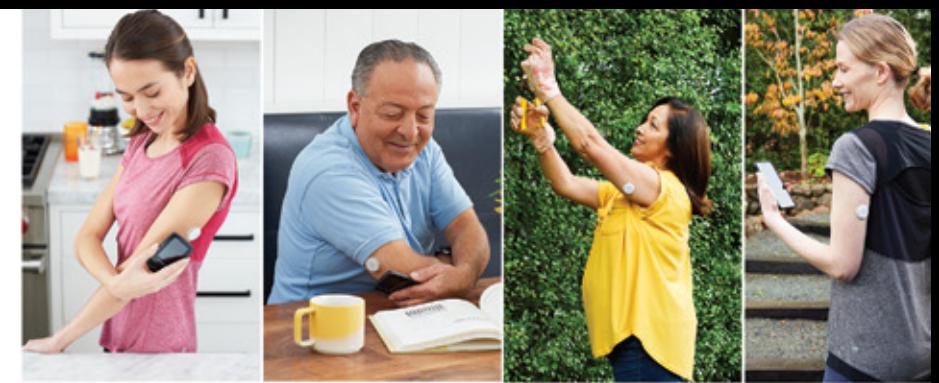

### Agenda Paso a Paso con FreeStyle Libre

Esta agenda está diseñada para guiarle en el manejo del nuevo sistema Flash de monitoreo de glucosa FreeStyle Libre.

Además de permitirle hacer mediciones sin pinchazos en los dedos\*, FreeStyle Libre es una herramienta que le ayudará, a usted y a su médico, a analizar los movimientos de sus niveles de glucosa.

Paso a paso ayudará a comprender cada vez mejor cómo funciona FreeStyle Libre para obtener los beneficios de este innovador sistema.

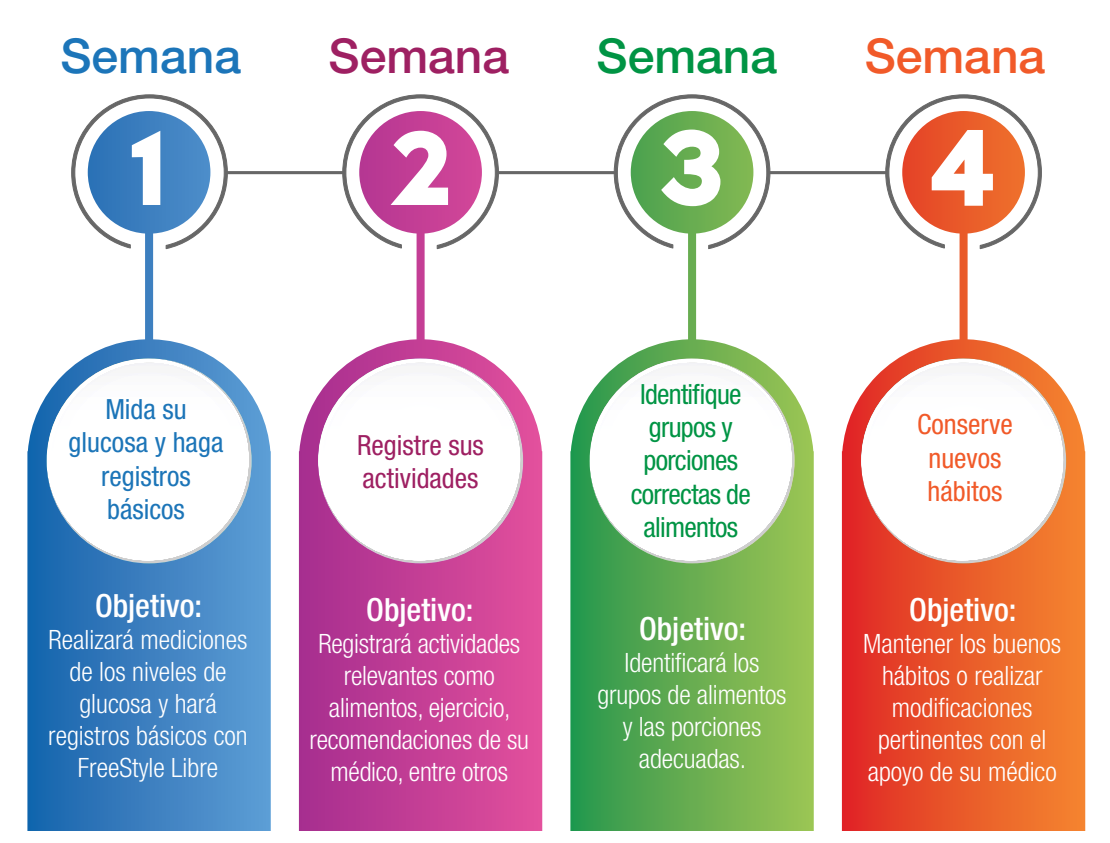

Para evaluar el avance semana a semana, en la parte final de esta guía encontrará la sección **Comparativo semana a semana**.

### ¿Cómo han evolucionado los sistemas para medir la glucosa?<sup>1</sup>

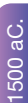

1838

Los egipcios hicieron la primera mención de glucosa en la orina alrededor del año 1500 aC.

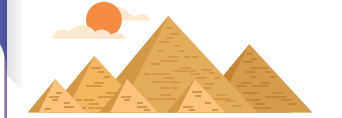

El médico griego Areteo (130-200 A.C.) describió una enfermedad con síntomas de sed constante, excesiva orina y pérdida de peso, y nombró a la condición 'Diabetes', que significa 'fluir'.

διαβήτη

 $-176 - 1492$ 476-1492

1921

1883

2014

Durante los tiempos medievales se intentó identificar varias enfermedades mediante el examen de muestras de orina por apariencia, color, sedimento y y, a menudo, sabor.

No fue hasta principios del siglo 19 que la glucosa se identificó como una sustancia presente en la sangre. Esta afirmación fue apovada en 1838 cuando George Rees, médico del Guy's Hospital en Londres logró aislar la glucosa en exceso del suero sanguíneo.

Jules Maumene fue el primero en desarrollar un reactivo muy simple en 1850, en el que se agregaron gotas de orina a tiras de lana de oveja que contenían cloruro estañoso, que reaccionaba en color negro si la glucosa estaba presente.

En 1883 Jorge Oliver, médico y fisiólogo inglés, desarrolló una prueba para glucosa en la orina (papel con reactivos) para pacientes hospitalizados.

Stanley Benedict ideó un reactivo de cobre mejorado para medir la glucosa en la orina en 1908 y esto se convirtió, con modificaciones, en el pilar del monitoreo de la diabetes por más de 50 años.

En las dos primeras décadas del siglo XX Bang, Folin, Lewis, Benedict, Shaffer y muchos otros fueron pioneros en los métodos de laboratorio para cuantificar la glucosa en sangre venosa. Durante muchos años ésta fue la única forma de conocer los niveles de glucosa en sangre.

1900-1920

900-1920

1850

130-200 aC.

30-200 aC.

1980

1995

Líquido intersticial

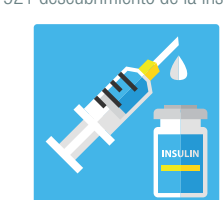

1970

1991-2000

991-2000

1908

1970 Se desarrolla el primer medidor de glucosa de reflectancia y se introduce la hemoglobina glucosilada (HbA1c) como índice de la calidad del control glucémico.

### $HbA1c$

La década de 1980 fue una fase activa en la evolución de los medidores, que eran cada vez más fáciles de usar, de menor tamaño, con más variación en el diseño y funciones.

Las tiras reactivas también cambiaron para aceptar volúmenes de sangre más pequeños. Hacia el final de esta década surgió el primer electrodo enzimático. 1980

Aparición de medidores más pequeños: 1991-2000.

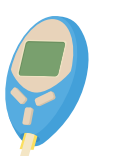

Desde hace más de 20 años se ha desarrollado y mejorado la medición continua de glucosa a través del líquido intersticial

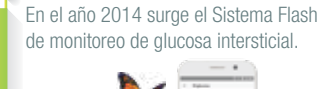

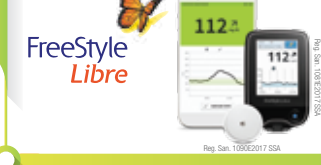

1921 descubrimiento de la insulina.

<u>n a sa san i</u>

### Grandes avances en el monitoreo de la glucosa<sup>2</sup>

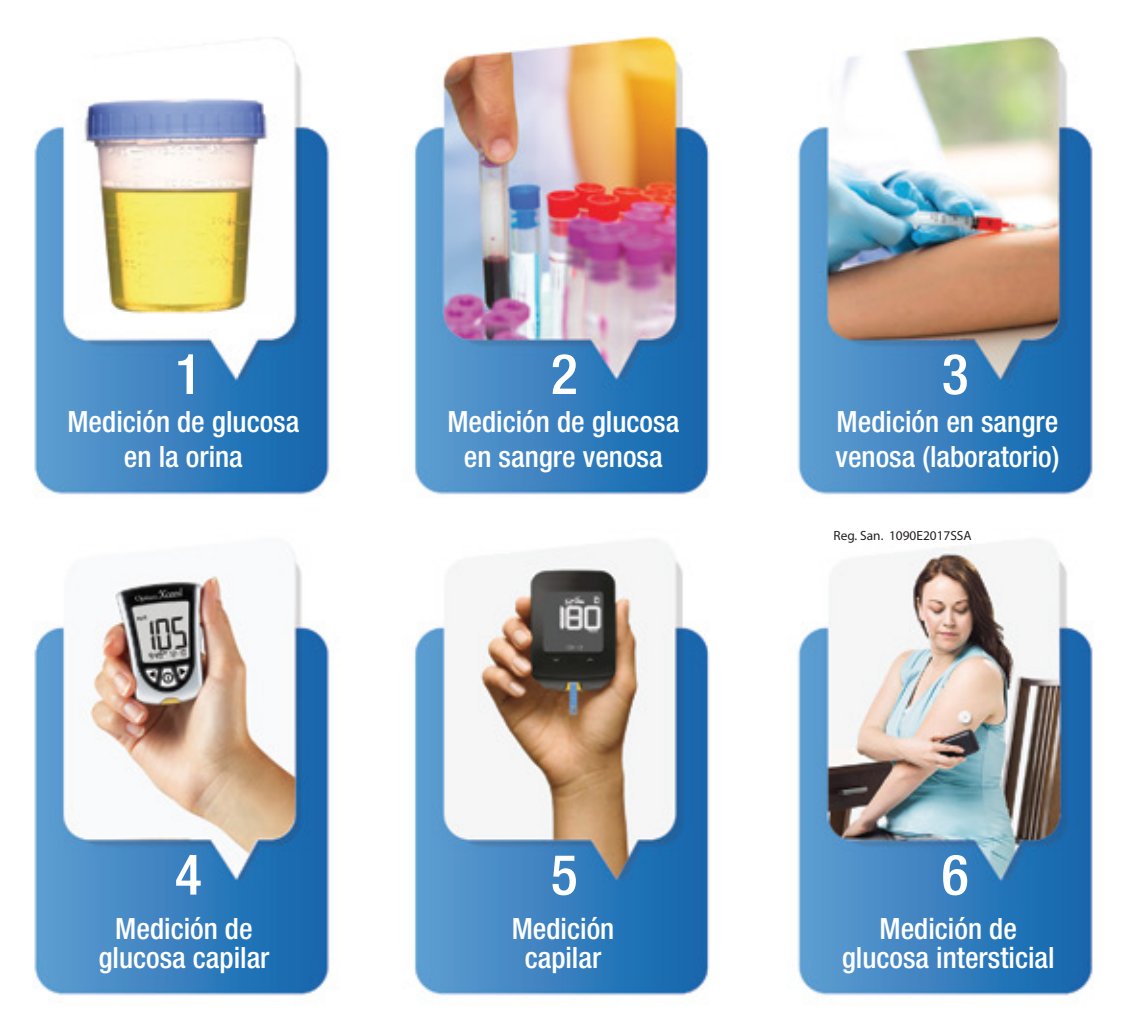

Como se observa han habido grandes avances en el desarrollo del monitoreo. Durante casi 50 años se ha utilizado la medición de glucosa en sangre capilar, con pinchazos en los dedos para la obtención de la muestra. Uno de los principales cambios con el sistema de FreeStyle libre es que la medición no se realiza en sangre, sino en el líquido que rodea las células, llamado *líquido intersticial.*

#### A - Monitoreo tradicional de glucosa **B** - Sistema FreeStyle Libre

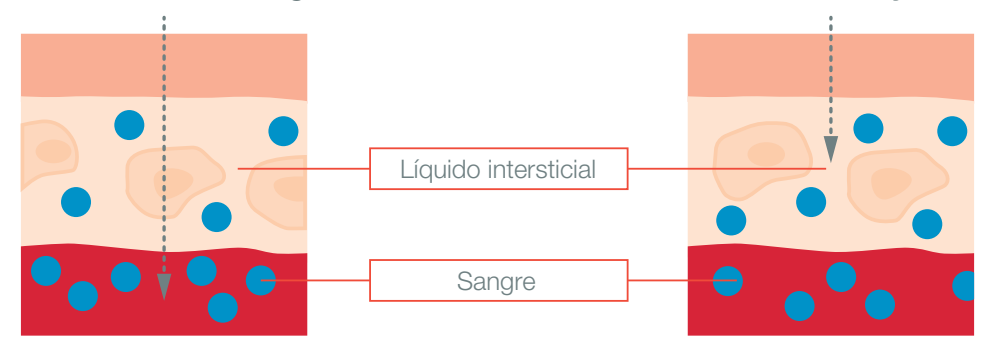

### ¿Por qué la glucosa capilar es diferente de la glucosa intersticial?

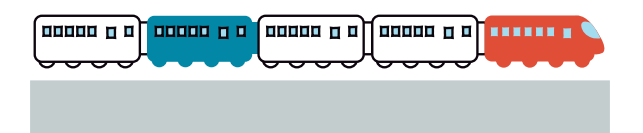

Vamos a suponer que la glucosa en sangre está representada por los **primeros** vagones, y que la glucosa en líquido intersticial viene algunos vagones atrás.

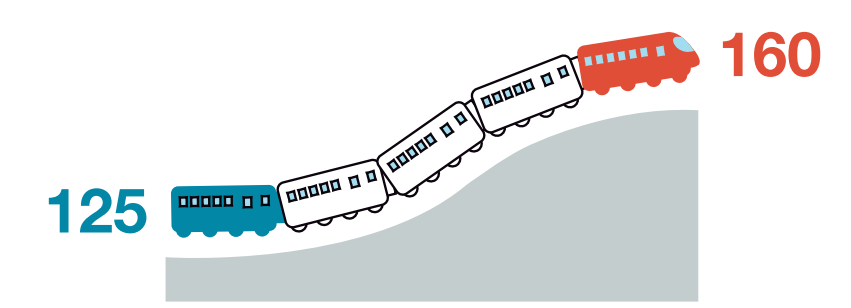

Cuando cualquier carbohidrato es ingerido, la glucosa entra primero al torrente sanguíneo y después llega al líquido intersticial, por esta razón en este momento, la glucosa en sangre puede ser más elevada que la glucosa en líquido intersticial.

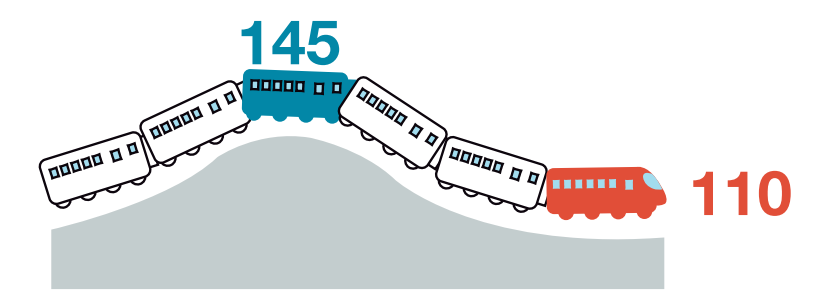

Lo mismo pasa cuando hay una disminución de glucosa:

La glucosa en sangre puede mostrarse más baja que la glucosa en líquido intersticial.

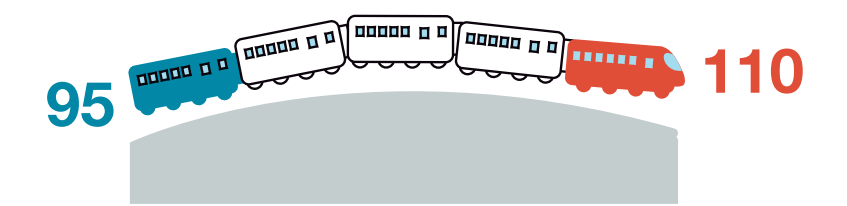

Cuando la glucosa está cambiando lentamente, las mediciones del sistema FreeStyle Libre y el monitoreo tradicional pueden ser similares.

### Conociendo el rango objetivo de glucosa\*

Antes de usar por primera vez el sistema, su médico deberá establecer el rango objetivo de sus niveles de glucosa.

Ya que los niveles de glucosa cambian constantemente, serán diferentes los objetivos que su médico definirá cuando esté en ayuno (al despertar) y después de comer.

Meta definida por su médico Meta determinada por su médico En ayuno Después de la ingesta de alimentos

Podrá identificar si se encuentra dentro del objetivo establecido por su médico en cada escaneo de FreeStyle Libre:

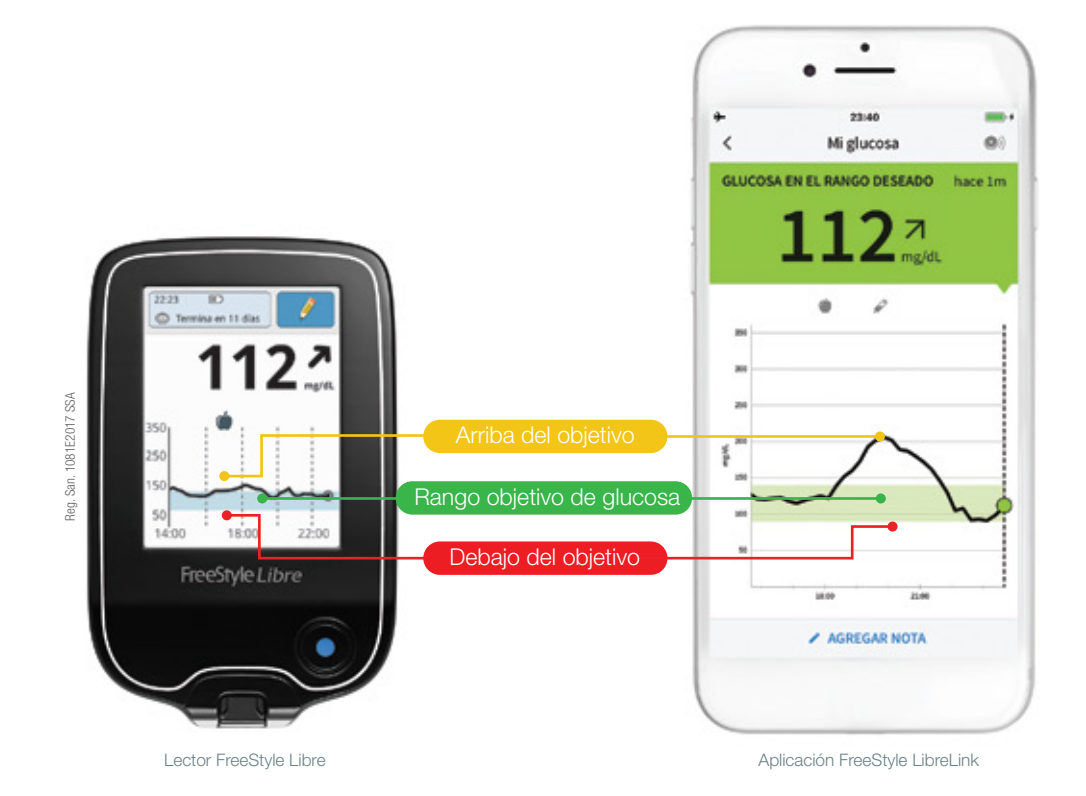

\*El rango objetivo es particular para cada usuario. Consulte a su médico para establecer el suyo..

### Personalice en su sistema el rango objetivo

Una vez que su médico haya establecido el rango objetivo de sus niveles de glucosa, podrá usted iniciar el uso de FreeStyle Libre.

Para comenzar a utilizar su sistema deberá de configurar su lector FreeStyle Libre o su aplicación FreeStyle LibreLink. En esta configuración usted podrá personalizar el rango objetivo de los niveles de glucosa, de acuerdo a lo establecido por su médico.

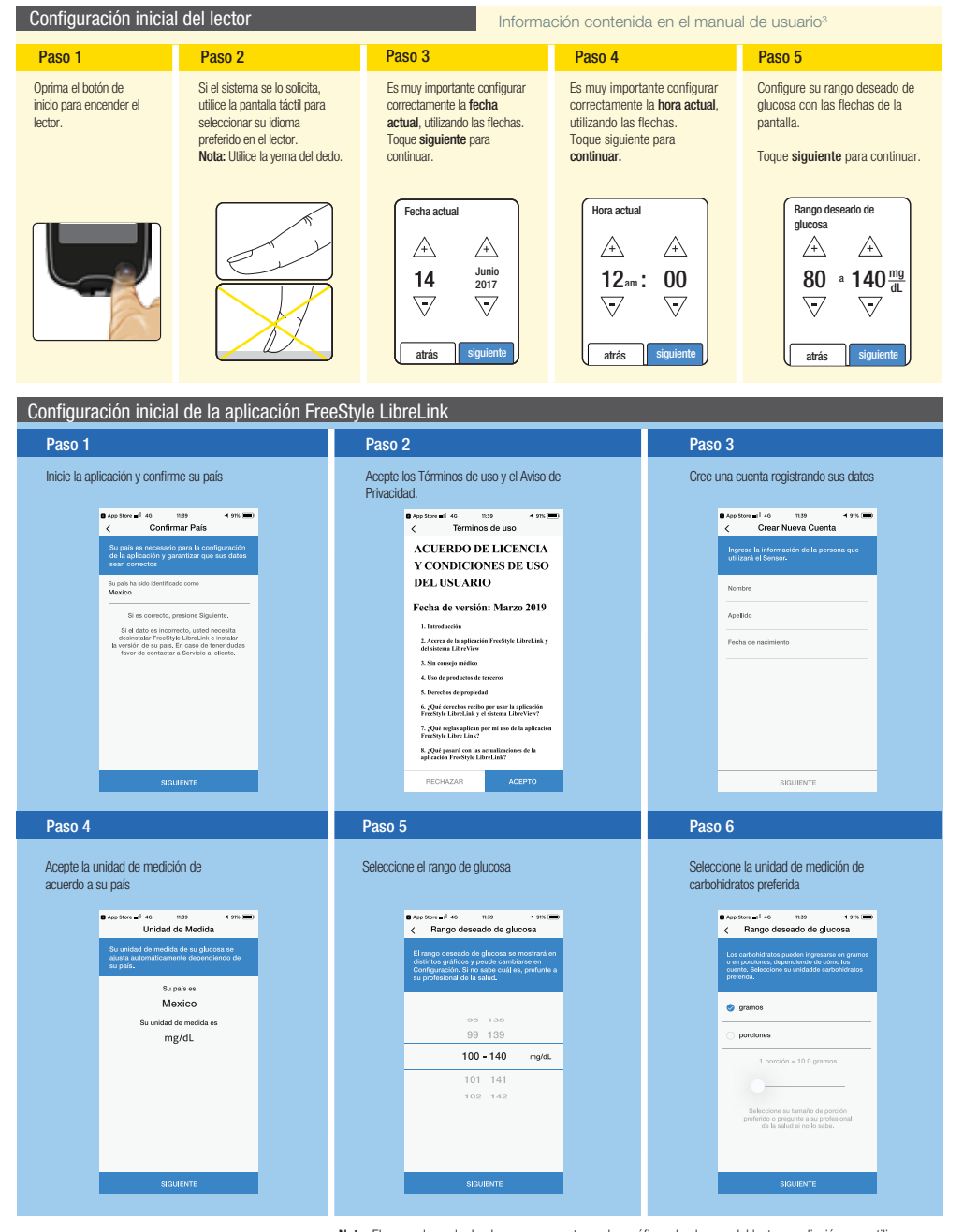

Nota: El rango deseado de glucosa se muestra en los gráficos de glucosa del lector y apliación y se utiliza para calcular el tiempo que se mantuvo dentro de dicho rango

## SEMANA 1: Mida su glucosa

Después de colocar el sensor se debe escanear\*, por lo menos una vez cada ocho horas\*\*. De esta manera se observará que la glucosa cambia constantemente. El objetivo de esta semana es medir sus niveles de glucosa y realizar anotaciones básicas de alimentos.

Al finalizar la semana podrá identificar junto con su médico qué causa sucesos de glucosa baja.

#### Agregue notas de alimentos

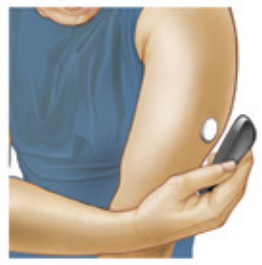

Mida sus niveles de glucosa con su lector o con su aplicación.

En la pantalla de resultados: en el caso del lector presione el *ícono del lápiz*. en el caso de la aplicación presione Agregar nota.

Aparecerá la pantalla Agregar nota, seleccione la opción **Alimentos.** 

Guarde la nota: seleccionando OK en el lector o HECHO en la aplicación.

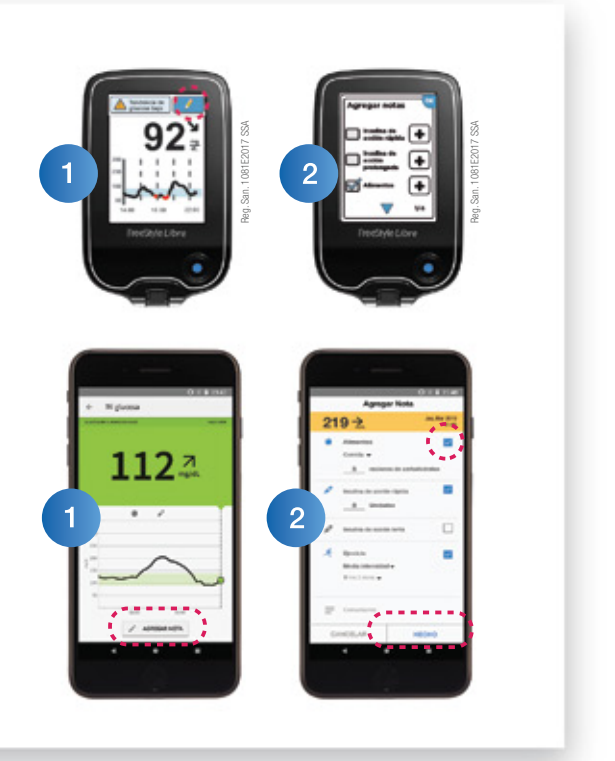

#### Llenar durante la consulta médica

#### Con ayuda de su médico, identifique cuando sus niveles de glucosa bajan

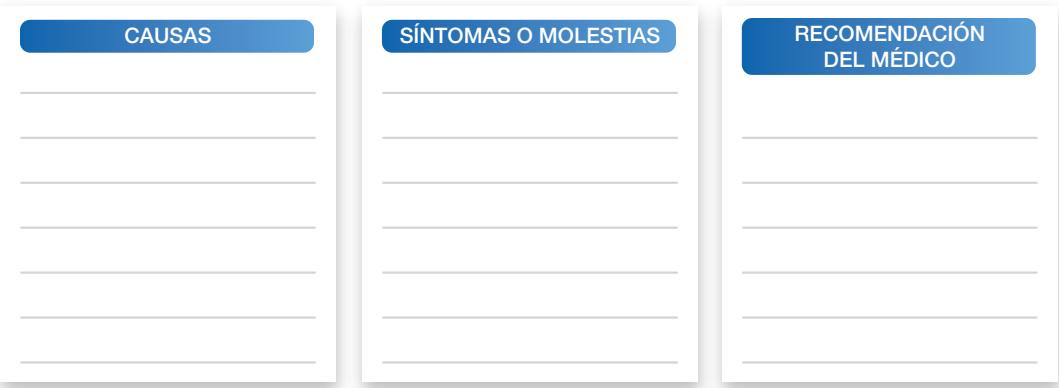

\*Escanear reere a pasar el lector o la aplicación FreeStyle LibreLink sobre el sensor. El sensor se podrá utilizar para revisar su glucosa después de 60 minutos de iniciarlo.

\*\*Se recomienda escanear antes de dormir.

Puede revisar junto con su médico dentro de los reportes del lector y la aplicación si usted ha tenido sucesos de glucosa baja.

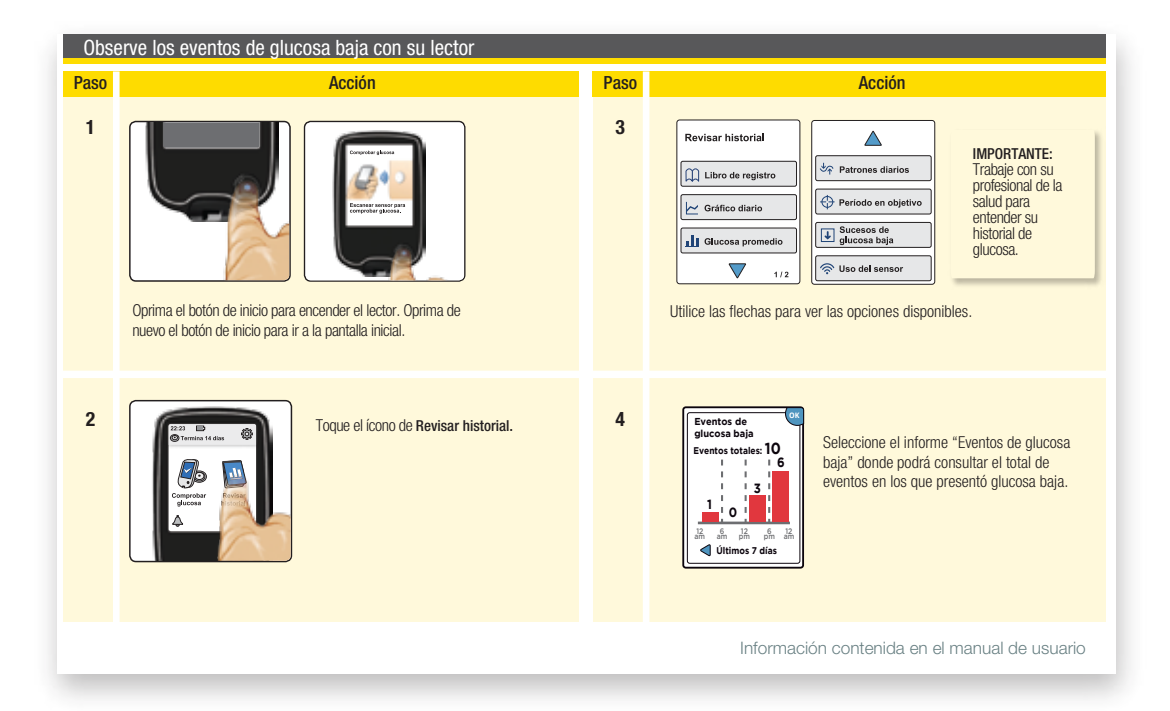

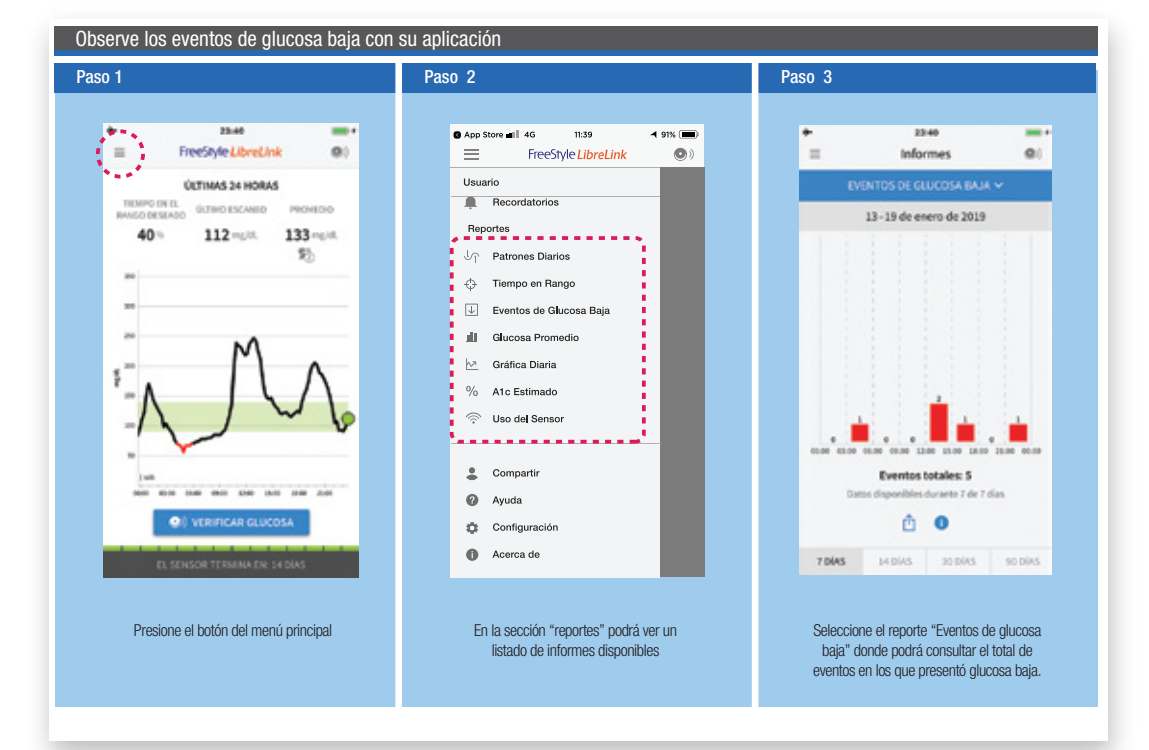

Al cumplir una semana de uso de FreeStyle Libre, podrá consultar en su lector o su aplicación el promedio de sus niveles de glucosa durante este periodo. Revise el informe "Tiempo en rango deseado" y registre los datos obtenidos en el cuadro Comparativo semana a semana de esta agenda.

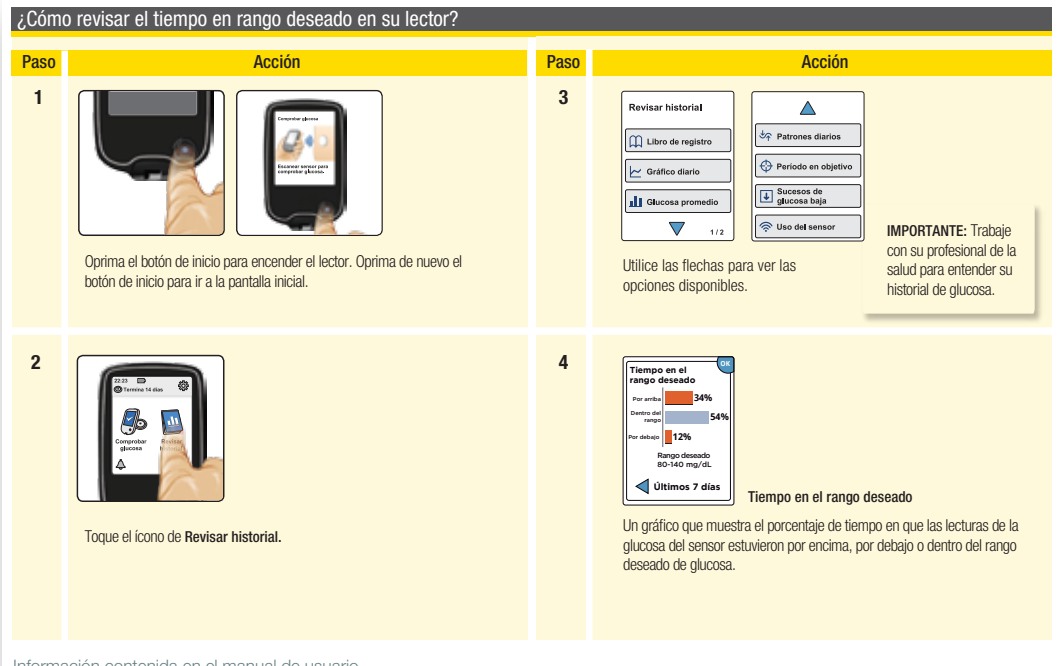

Información contenida en el manual de usuario

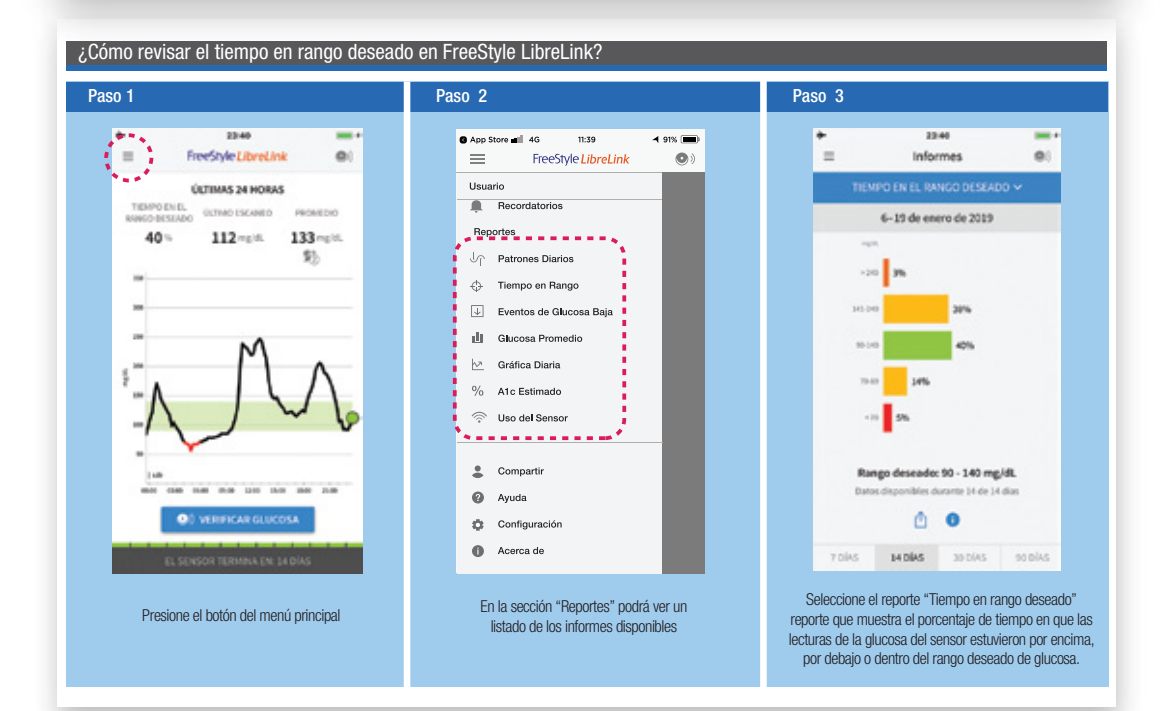

### SEMANA 2: Registro de las actividades que impactan los niveles de glucosa

En la semana 2 se le sugiere registrar actividades de forma detallada, tales como ejercicio y otros. Continuará con el registro de alimentos y en caso de conocer el sistema de conteo de carbohidratos, podrá ingresar los gramos ingeridos. Al finalizar esta semana podrá revisar junto con su médico que causa altos niveles de glucosa.

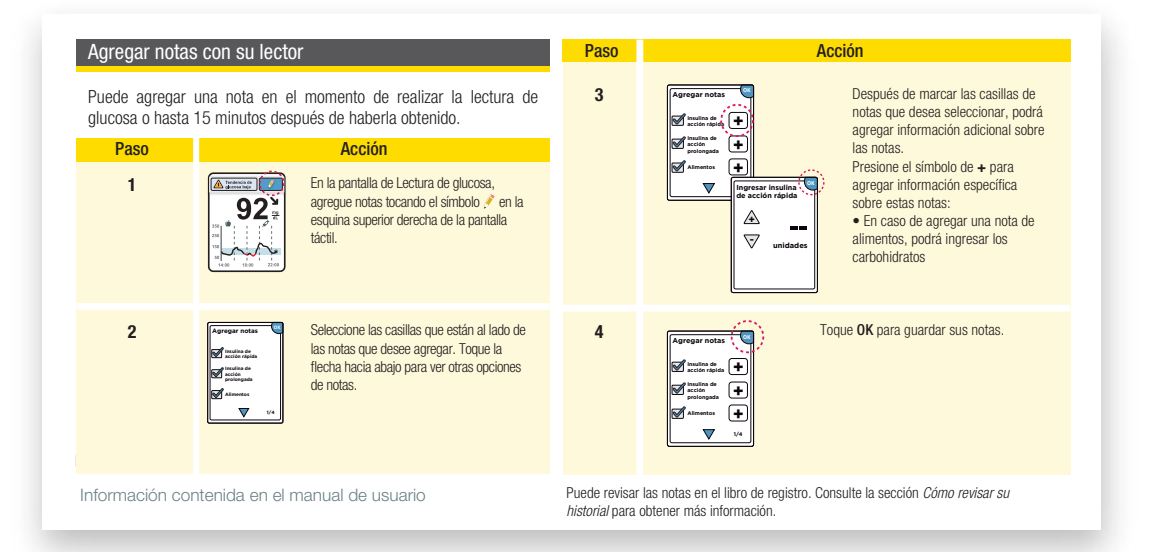

#### Agregar notas con FreeStyle LibreLink

Sí desea agregar notas en FreeStyle LibreLink podrá hacerlo al escanear o en cualquier momento.

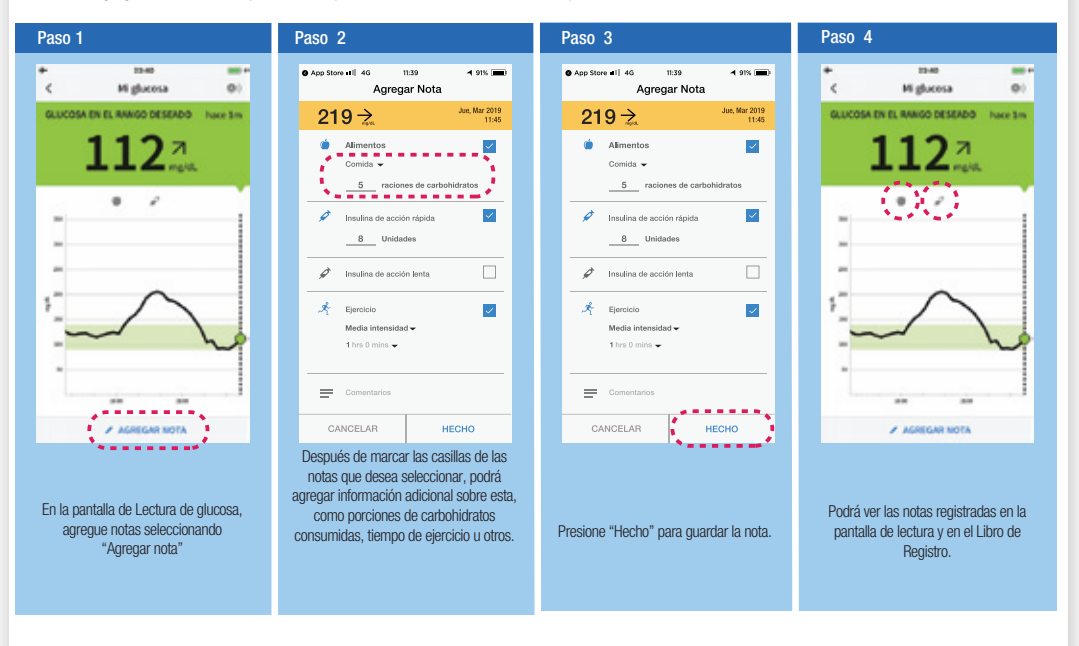

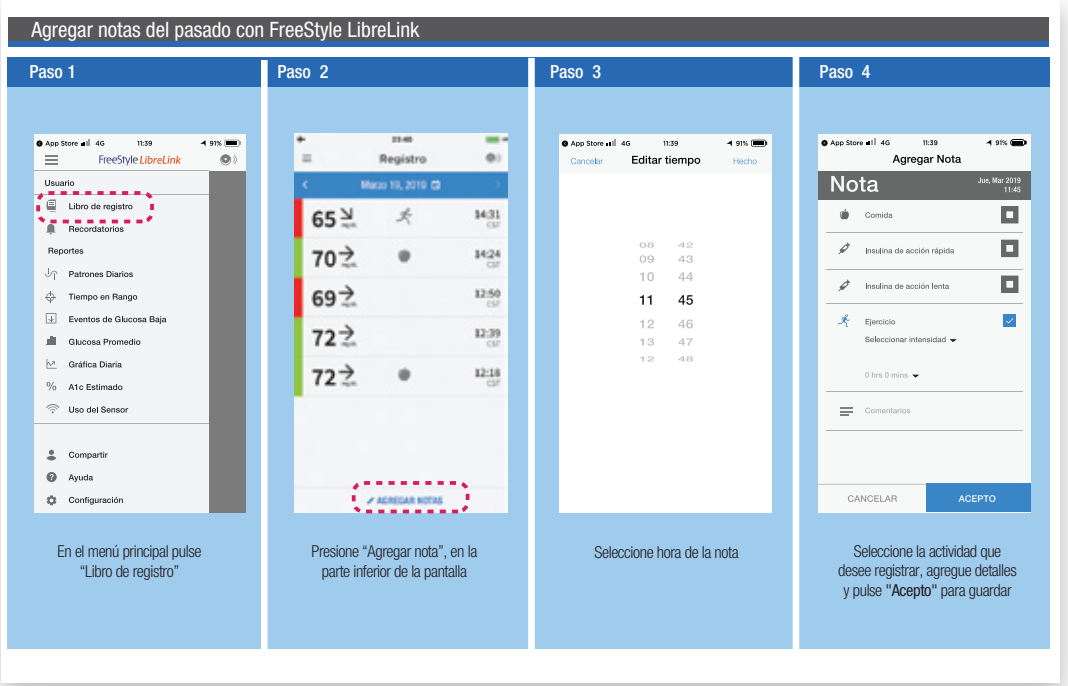

### Llenar durante la consulta médica

Con ayuda de su médico, identifique cuando sus niveles de glucosa son altos

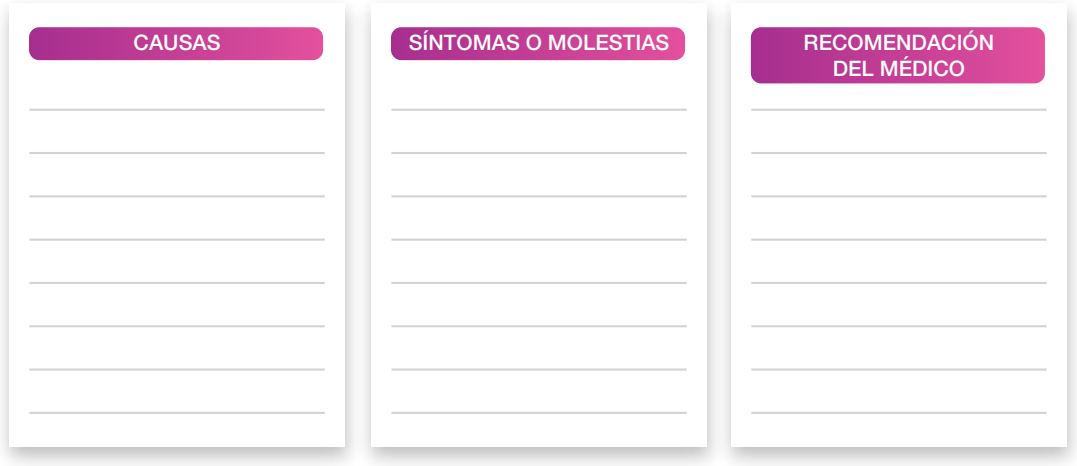

### Ejercicio

Durante la consulta, usted realizará el siguiente ejercicio, una vez concluido, revisar las respuestas.

Instrucciones:

Si el alimento sube la glucosa, encierre "sí"

Si el alimento no sube la glucosa encierre "no"

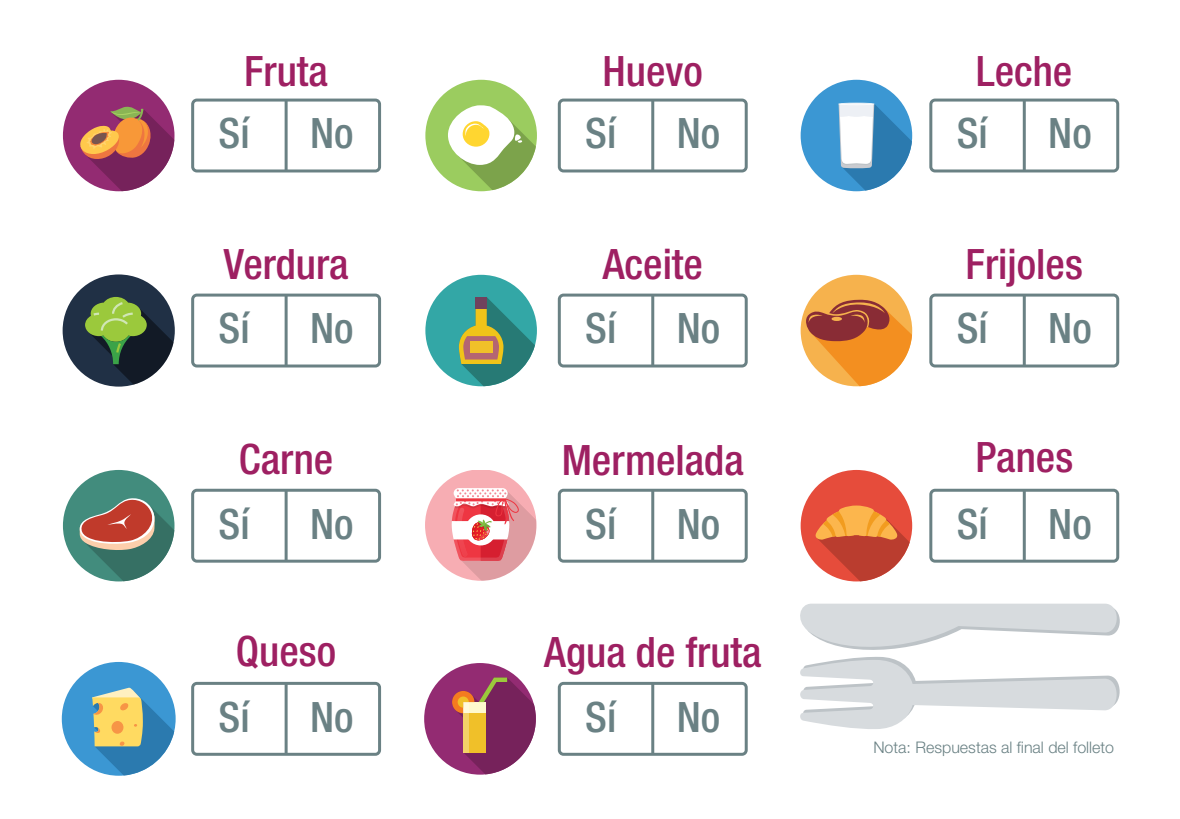

Al término de esta segunda semana, puede consultar en el lector y aplicación el tiempo en el rango deseado durante los últimos 7 días y registrar los datos de la segunda semana en el cuadro Comparativo semana a semana de esta agenda.

Este será el momento para que usted realice el cambio del sensor. Recuerde que este tiene un tiempo de uso de hasta 14 días.

## SEMANA 3: Conozca las porciones de alimentos

Los alimentos se dividen en grupos y cada grupo tiene una medida promedio de consumo:

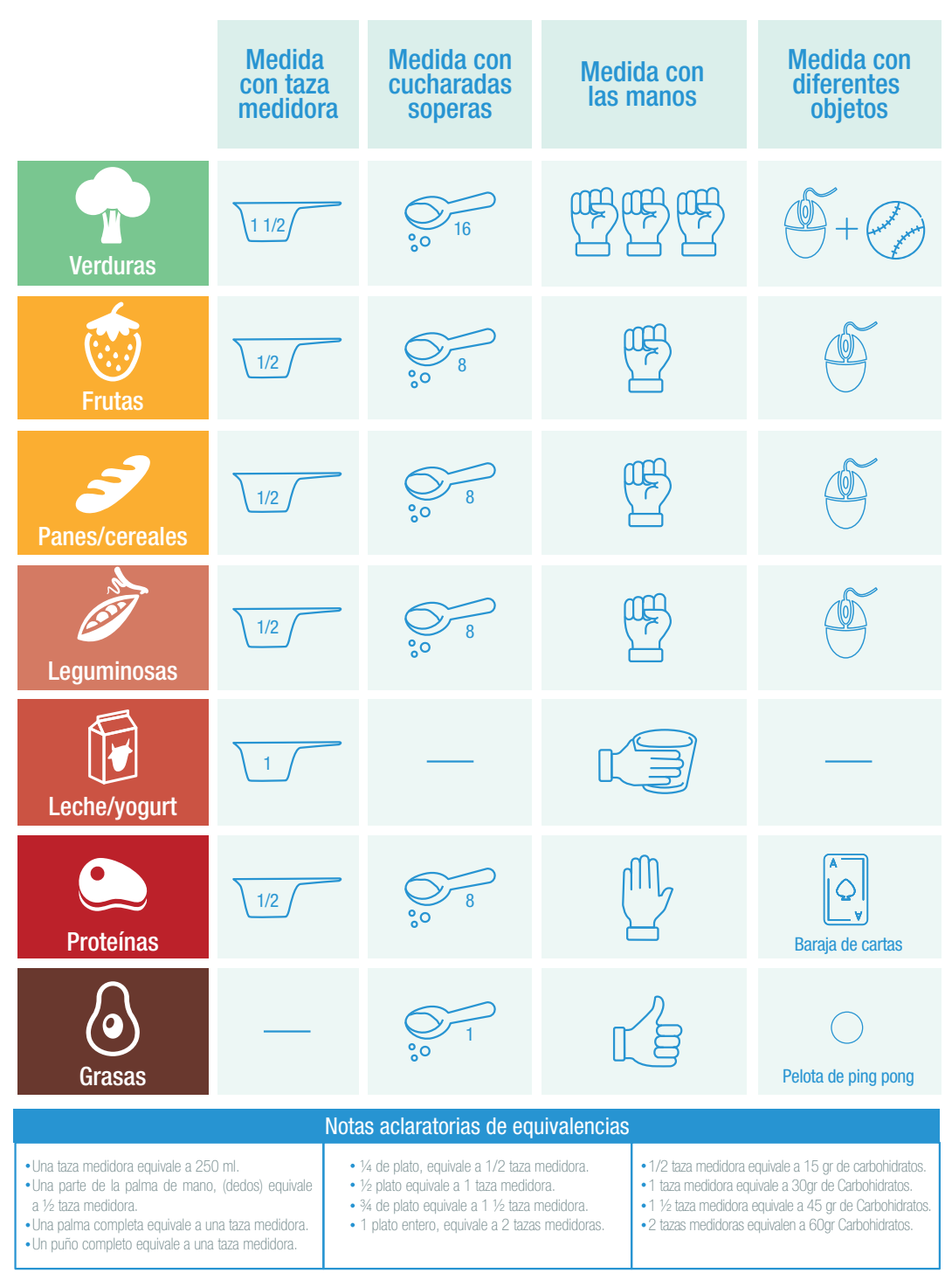

\*Rizor H.M. RD. CDE, Richards S. MS. RD. CDE. All our patients need to know about intesied diabetes management ther learned in fourth grade. The Diabetes Educator, volume 26, number 3, May June 2000. Page 392-ˇ402

Consulte a su médico sobre las propociones de cada grupo de alimento que debe ingerir en cada comida.

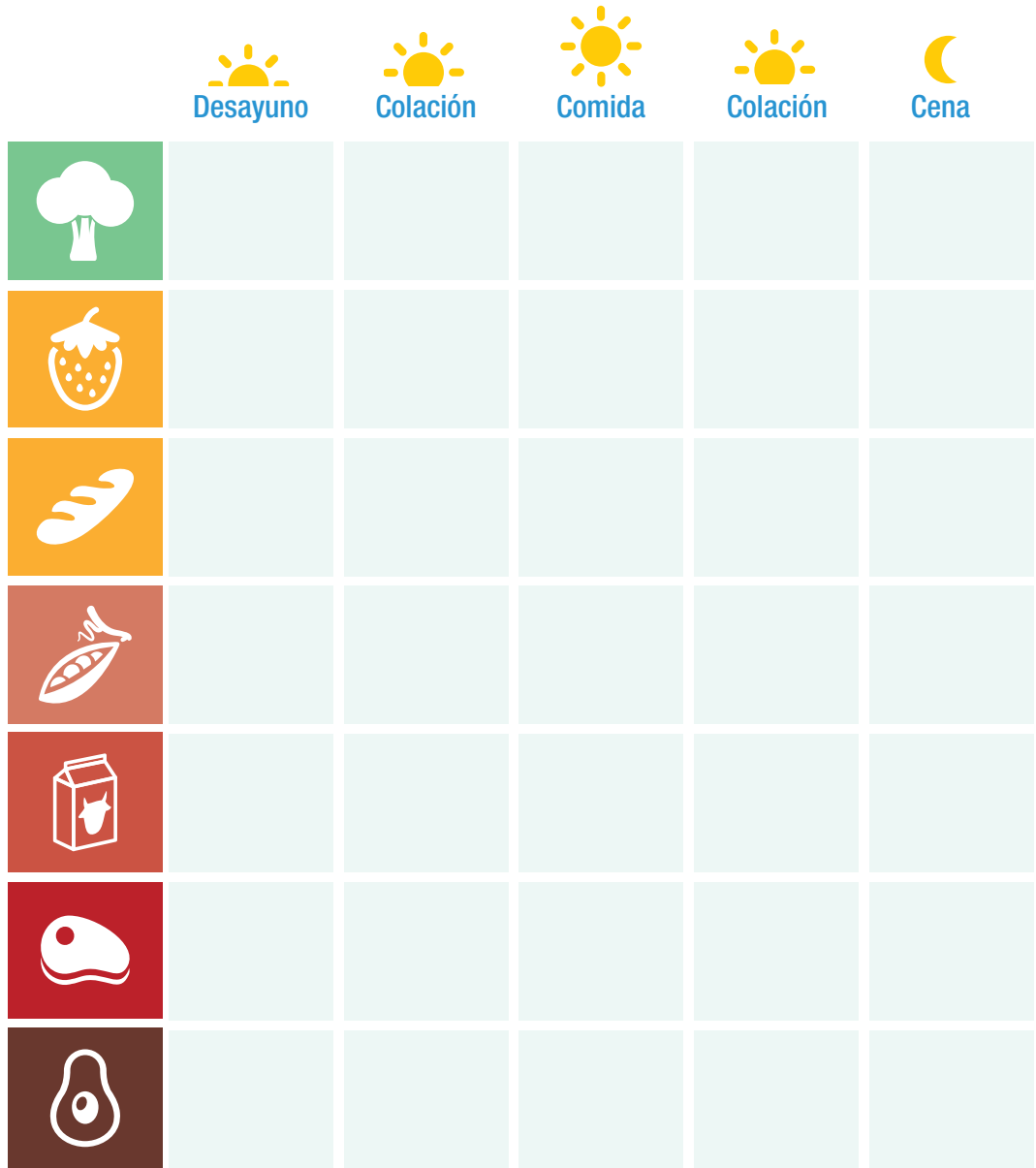

Usted continuará con el registro de sus actividades en el Lector o la aplicación.

Al término de la semana, busque la pantalla del promedio de los niveles de glucosa durante los últimos 7 días.

Registre los datos de la tercera semana en el cuadro Comparativo semana a semana de esta agenda.

## SEMANA 4: Nuevos hábitos

Es importante seguir las recomendaciones hechas por su médico. Revise en el plan de alimentación recomendado por su profesional de la salud los horarios y porciones de los diferentes grupos de alimentos que debe consumir

Existen herramientas que le podrán ayudar a seguir su plan de alimentación, por ejemplo, el método del plato:

El plato debe organizarse dividiéndolo siempre en cuatro partes. Dos cuartas partes del plato deben contener verduras sin almidones. Una cuarta parte debe contener panes y/o cereales y fruta. Y la cuarta parte restante debe contener proteínas.

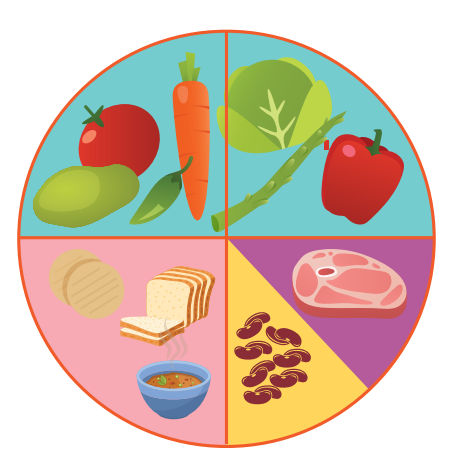

FreeStyle Libre le podrá servir como una herramienta para seguir su plan alimenticio, ya que le permite establecer recordatorios personalizados para no olvidar realizar comidas a tiempo.

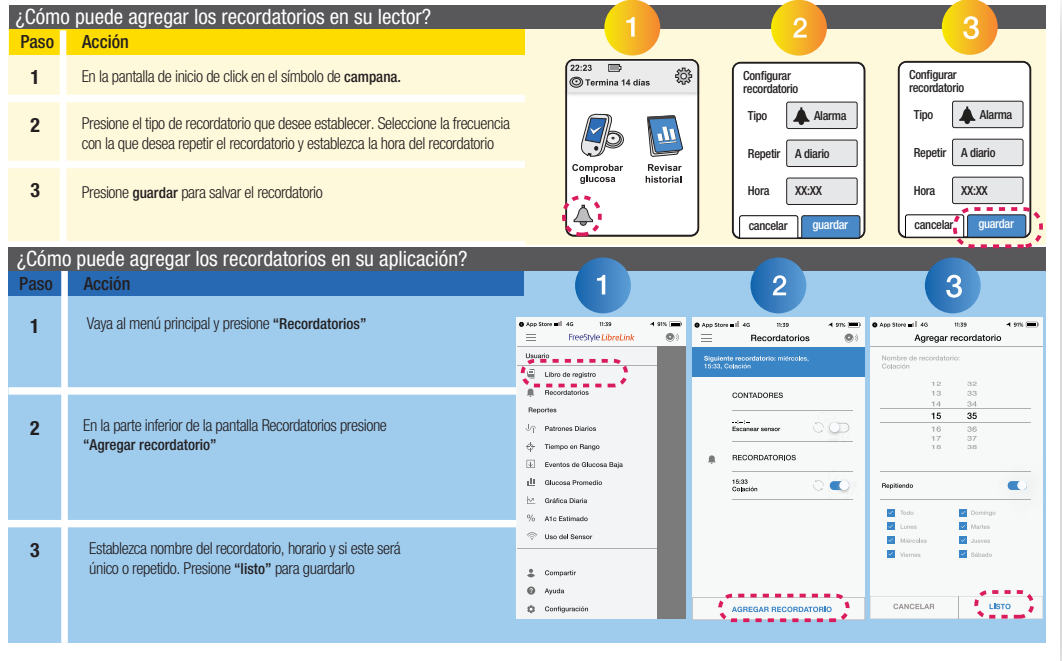

Usted deberá continuar con el registro de sus actividades en el Lector o en la aplicación FreeStyle LibreLink.

Al término de ésta semana, busque la pantalla del promedio de los niveles de glucosa durante de los últimos 7 días.

Registre los datos de la cuarta semana en el cuadro Comparativo semana a semana de esta agenda.

## Comparativo Semana a Semana

Cuadro para anotar tiempo en el rango deseado: Datos obtenidos del Lector o de la aplicación FreeStyle LibreLink.

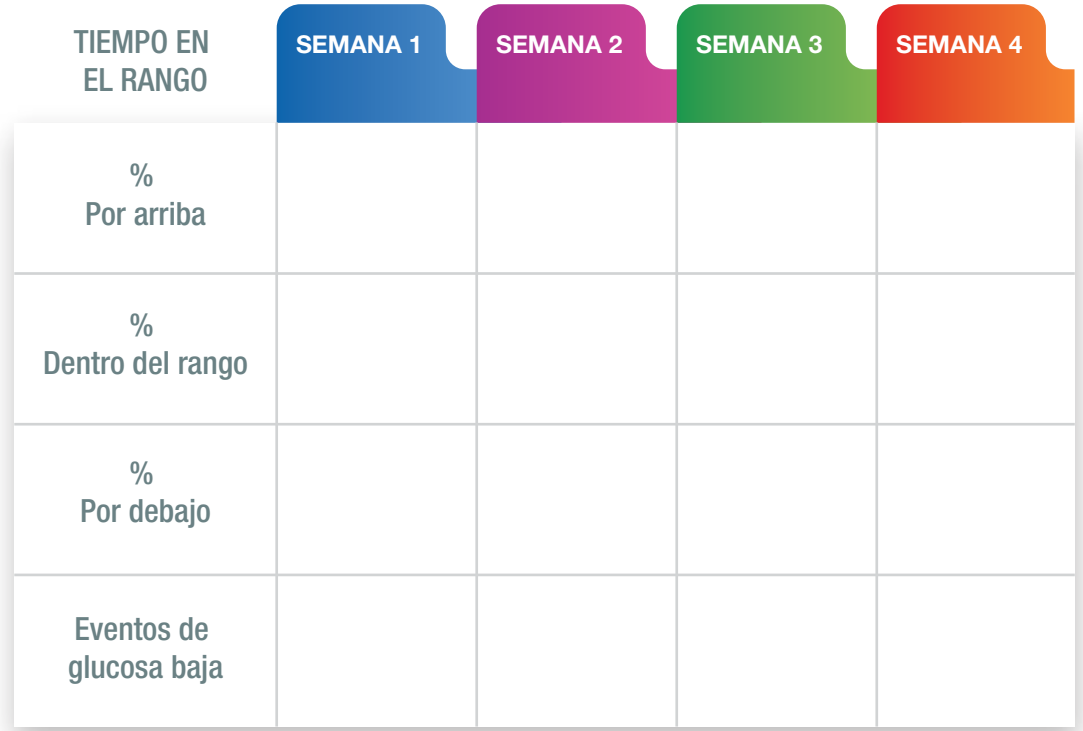

### Respuestas al ejercicio de la página 11:

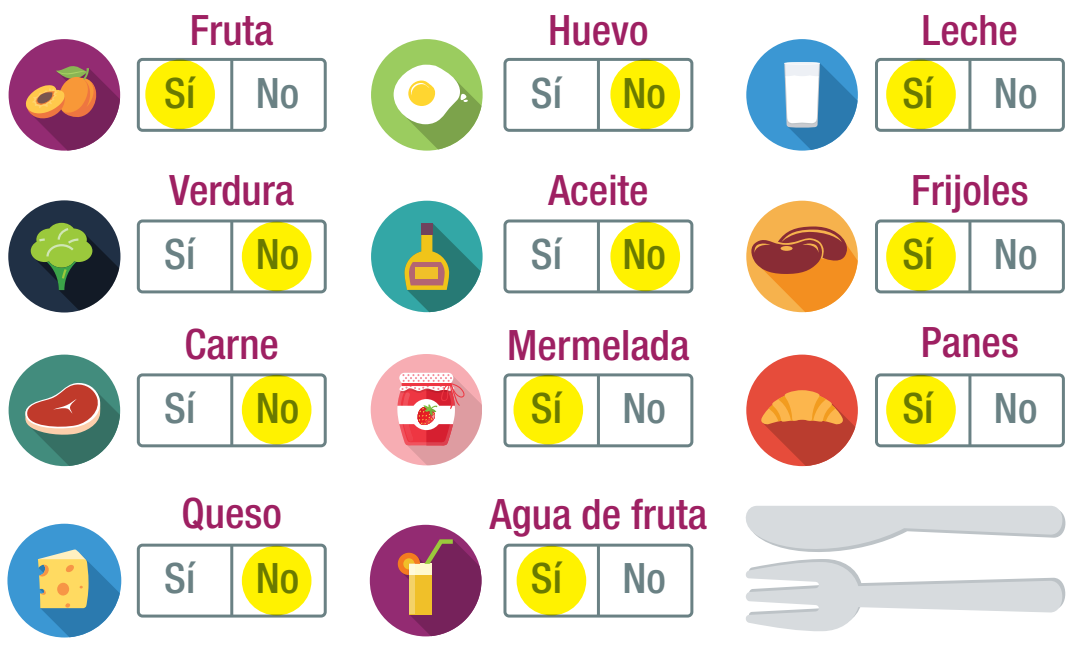

### Paso a Paso con FreeStyle Libre

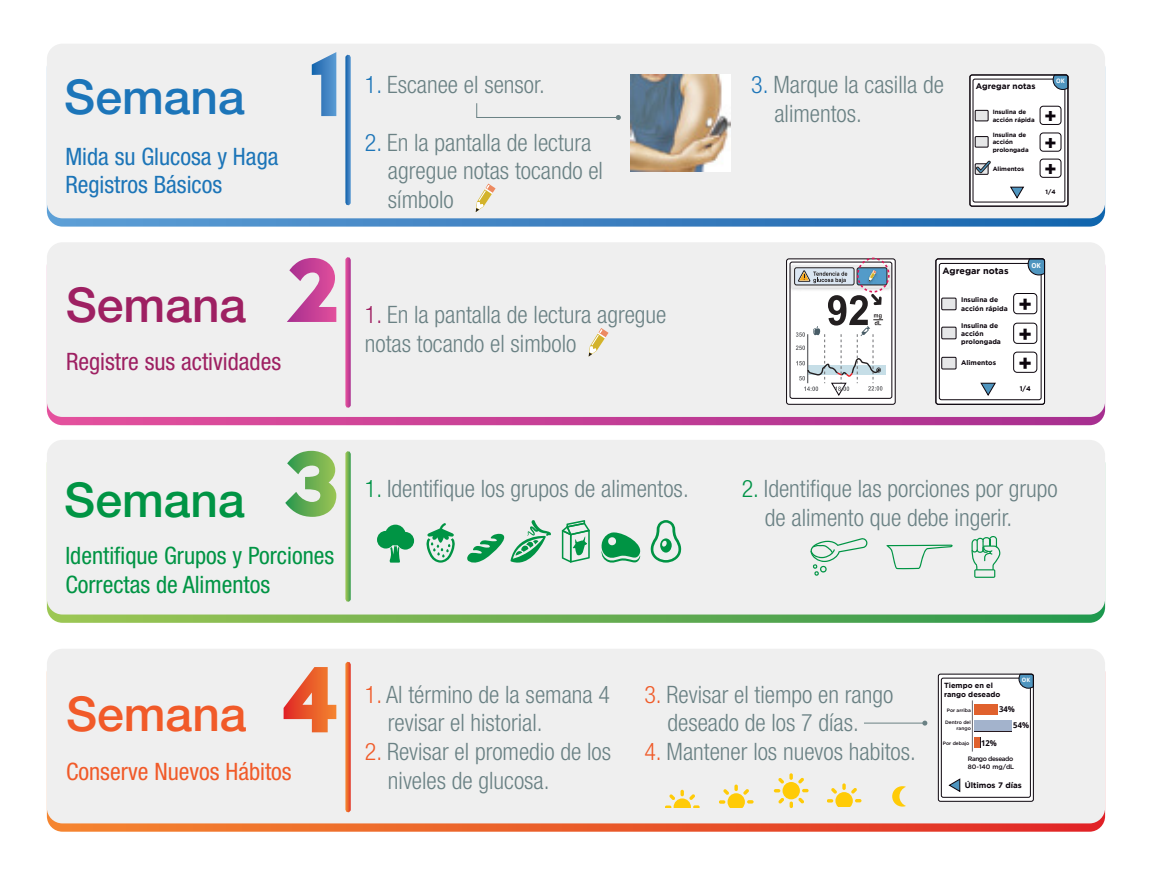

### **Bibliografía**

- 1) BRITISH JOURNAL OF BIOMEDICAL SCIENCE 2012 69 (2)
- 2) Av Diabetol. 2010;26(Supl 1):S1-4
- 3) Manual del usuario FreeStyle Libre
- 4) NOM 015, 11.8.1.2
- 5) Rizor H.M. RD. CDE, Richards S. MS. RD. CDE. All our patients need to know about intesified diabetes management ther learned in fourth grade. The Diabetes Educator, volume 26, number 3, May June 2000. Page 392-ˇ402
- 6) Manual del usuario FreeStyle LibreLink

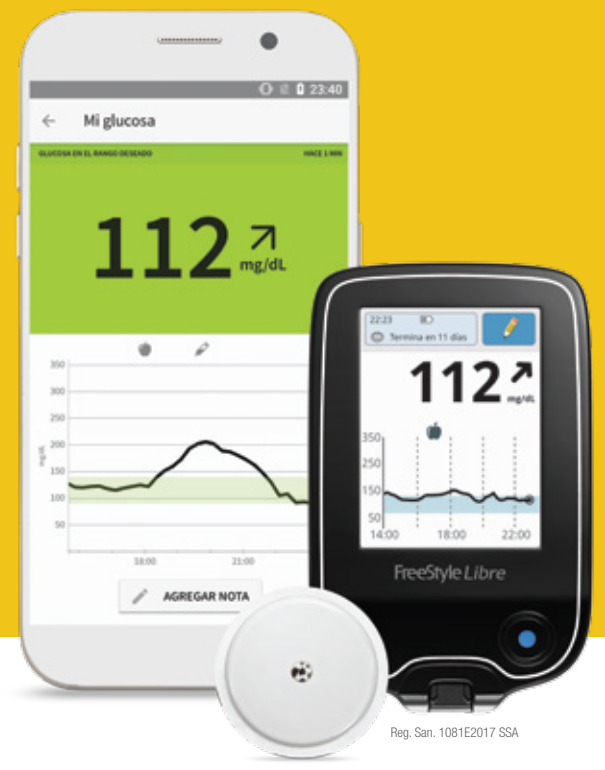

Reg. San. 1090E2017 SSA

# FreeStyle Libre

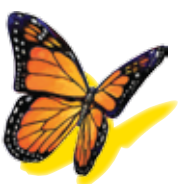

### SISTEMA FLASH DE MONITOREO DE GLUCOSA

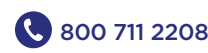

#### 800 711 2208 **Freestylelibre.com.mx**

#### Consulte a su médico. Lea las instrucciones de uso. No. de permiso 193300201B2586

FreeStyle, Libre y otras marcas relacionadas son marcas comerciales de Abbott Diabetes Care Inc. En diversas jurisdicciones. Otras marcas comerciales son propiedad de sus respectivos dueños. Ensayo orientativo para el monitoreo de glucosa y cetonas en sangre, sin valor diagnóstico. Lea las instrucciones de uso1.La transferencia de datos de glucosa entre aplicaciones depende de la conectividad celular 2. La posición de escaneo puede variar dependiendo del modelo de smartphone 3. La aplicación LibreLink es compatible con los teléfonos inteligentes con capacidad NFC con sistema operativo Android 4.0 o superior 4. La aplicación LibreLink y el lector FreeStyle Libre tienen características similares, pero no idénticas. Se requiere una prueba de pinchazo con el dedo utilizando un medidor de glucosa en sangre durante los tiempos en que los niveles de glucosa cambian rápidamente cuando los niveles de glucosa en el líquido intersticial pueden no reflejar con precisión los niveles de glucosa en sangre o si la aplicación LibreLink notifica hipoglucemia o hipoglucemia inminente o cuando los síntomas no coinciden con el de LibreLink lecturas de la aplicación

1. Los valores y las gráficas mostrados son ilustrativos. La imágenes de las pantallas mostradas podrían tener algunas diferencias, dependiendo del modelo de smartphone.

2. Los valores objetivos son particulares para cada persona. Consulte a su médico para la determinación de su valor objetivo.

3. La app FreeStyle LibreLink es compatible con teléfonos con tecnología NFC incorporada y el sistema operativo Android 5,0 o superior y con iPhone7 o superior con el sistema operativo OS 11 y superior.

4. El software utilizado por la aplicación FreeStyle LibreLink y el lector FreeStyle Libre tienen funciones similares pero no idénticas.

5. El sensor FreeStyle Libre se comunica con el lector FreeStyle Libre que lo inició o con la aplicación que lo inició. Un sensor iniciado por el lector FreeStyle Libre también se comunicará con la aplicación, siempre que se use la aplicación para escanear el sensor dentro de una hora después de que se inicie el sensor.

6. Para utilizar FreeStyle LibreLink es necesario registrarse en LibreView, un sistema que presta Abbott y Newyu, Inc.

7. Abbott y las marcas relacionadas cumplen con lo aplicable en las leyes de protección y privacidad. Los datos que se comparten en LibreView son protegidos por altos niveles de encriptación, auditados recurrentemente para asegurar la seguridad de los mismos. El uso que realice del sitio también está sujeto a la política de privacidad para usuarios de Libreview disponible en libreview.com

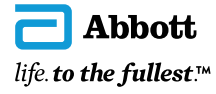